### **BAB III METODOLOGI PENELITIAN**

### **3.1 Diagram Alur Penelitian**

Dalam upaya untuk mengimplementasikan solusi inovatif dalam pengelolaan layanan lingkungan di Perumahan Griya Bina Mitra 3, metode *prototype* dipilih sebagai pendekatan utama. Metode ini memungkinkan pengembangan sistem yang dapat terus disesuaikan dengan kebutuhan pengguna. Untuk itu, diagram alur penelitian terlihat pada gambar 3.1.

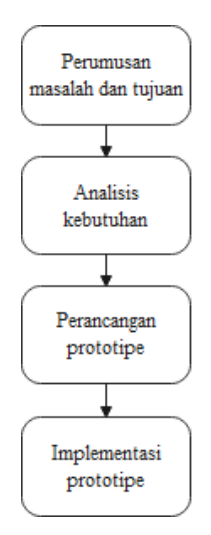

Gambar 3.1 Diagram Alur Penelitian

Penjelasan dari diagram alur penelitian tersebut adalah :

a. Perumusan masalah dan tujuan

Hal pertama yang dilakukan adalah mengidentifikasi masalah yang akan dipecahkan melalui penelitian ini, kemudian tetapkan tetapkan tujuan dan hasil yang diharapkan.

b. Analisis kebutuhan

Melakukan identifikasi analisis kebutuhan pengguna dari masalah dan tujuan yang telah ditetapkan.

c. Perancangan prototipe

Tahap ini membuat rancangan sistem yang terdiri dari *use case diagram*, *activity diagram, class diagram*, dan *interface* sistem.

#### d. Implementasi prototipe

Tahap ini merupakan tahap membuat pemograman berbasis Android. Dimana aplikasi atau sistem dibuat menggunakan aplikasi *Android Studio* dengan bahasa pemograman yang digunakan adalah *Kotlin*.

#### **3.2 Metode Pengembangan Sistem Prototipe**

#### **3.2.1 Tahap Mendengarkan Pelanggan**

Tahap mendengarkan pelanggan bertujuan untuk mengetahui kebutuhan akan sistem informasi layanan lingkungan berbasis Android yang dibuat dengan cara mengumpulkan data, menganalisa data yang bersumber dari pengumpulan data, dan analisa kebutuhan perangkat keras serta perangkat lunak pembuatan aplikasi.

#### **3.2.1.1 Pengumpulan Data**

Pengumpulan data dilakukan untuk mendapatkan data terkait dengan layanan lingkungan seperti sampah, air, dan keamanan. Langkah yang diambil peneliti untuk mendapatkan data terkait adalah dengan melakukan observasi dan wawancara.

a. Observasi

Observasi merupakan metode pengumpulan data untuk mendapatkan data primer dan informasi dengan melakukan pengamatan secara langsung pada objek yang akan diteliti. Observasi dilakukan dengan cara pengamatan secara langsung ke lapangan untuk lebih mempermudah dalam proses pengumpulan data primer. Pengamatan secara langsung dilakukan pada Perumahan Griya Bina Mitra 3.

b. Wawancara

Pengumpulan data dengan teknik wawancara dilakukan dengan cara mengajukan beberapa pertanyaan terkait proses layanan lingkungan kepada pihak pengelola.

#### **3.2.1.2 Analisis Sistem Berjalan**

Sistem pengelolaan layanan lingkungan di Perumahan Griya Bina Mitra 3 saat ini dilakukan secara manual. Proses manajemen seperti pasokan air, pengelolaan sampah, dan pengamanan mengandalkan dokumen fisik dan komunikasi langsung antara pihak pengelola (RT) dengan warga. Informasi terkait jadwal, tarif, dan ketersediaan layanan juga disebarkan melalui pengumuman dan komunikasi langsung. Hal ini menyebabkan potensi terjadinya ketidakakuratan data dan memerlukan upaya yang besar dalam pemantauan dan evaluasi kinerja layanan. Selain itu, aksesibilitas informasi terkait layanan masih terbatas. Warga harus mendatangi kantor pengelola atau menunggu pengumuman tertulis untuk mendapatkan informasi terkini. Hal ini dapat menyulitkan warga dalam mengakses layanan dengan tepat waktu dan juga menghambat transparansi terkait tarif dan ketersediaan layanan. Mekanisme pendaftaran warga terhadap layanan administrasi adalah seperti di bawah ini.

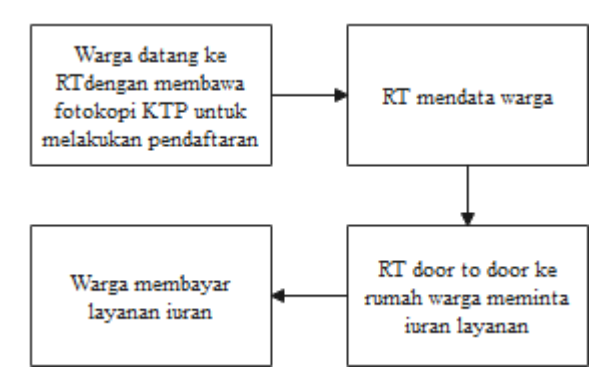

Gambar 3.2 Mekanisme Pendaftaran Warga

#### **3.2.2 Tahap Membangun** *Mock-Up*

#### *3.2.2.1 Use Case Diagram*

Perancangan *use case diagram* pada sistem layanan lingkungan berbasis Android yang diusulkan terlihat pada gambar 3.2. RT mengelola data layanan sampah, air, kemananan, dan laporan data layanan. Warga menerima infromasi layanan administrasi melalui notifikasi. Satpam menerima informasi keamanan perumahan.

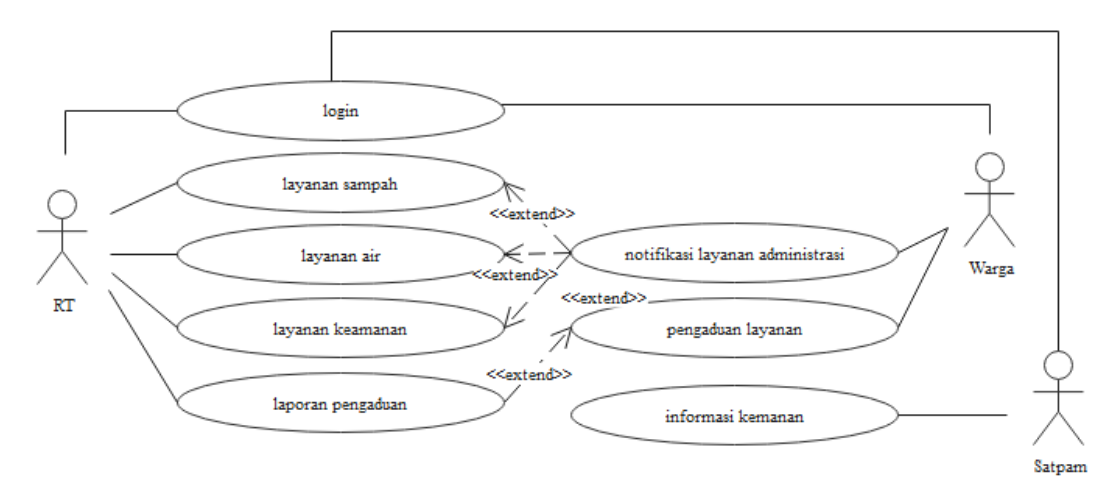

Gambar 3.3 Perancangan *Use Case Diagram* Sistem Diusulkan

### *3.2.2.2 Activity Diagram*

*Activity diagram* adalah alat visual yang sangat berguna dalam menganalisis dan mendokumentasikan aktivitas atau alur kerja dalam suatu sistem atau proses. Diagram ini membantu para analis dan pemangku kepentingan untuk memahami secara jelas serangkaian tindakan atau aktivitas yang terjadi, serta hubungan dan ketergantungan antaraktivitas tersebut. Perancangan *activity diagram* pada sistem yang diusulkan terlihat pada gambar di bawah ini.

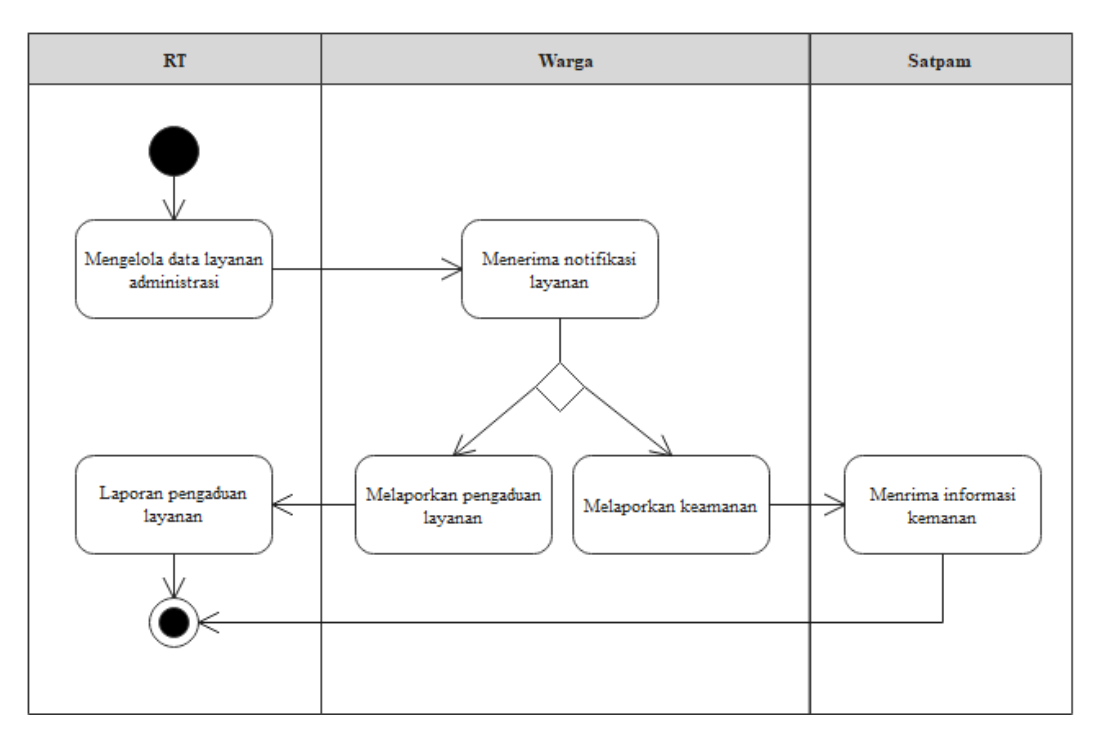

Gambar 3.4 Perancangan *Activity Diagram* Sistem Diusulkan

#### *3.2.2.3 Class Diagram*

*Class diagram* digunakan untuk memodelkan struktur statis dari suatu sistem atau aplikasi. Dalam *class diagram*, setiap *class* direpresentasikan oleh kotak yang memuat tiga komponen utama: *nama class*, *atribut* (variabel), dan metode (fungsi atau perilaku *class*). Perancangan class diagram dari sistem yang disulkan terlihat pada gambar di bawah ini.

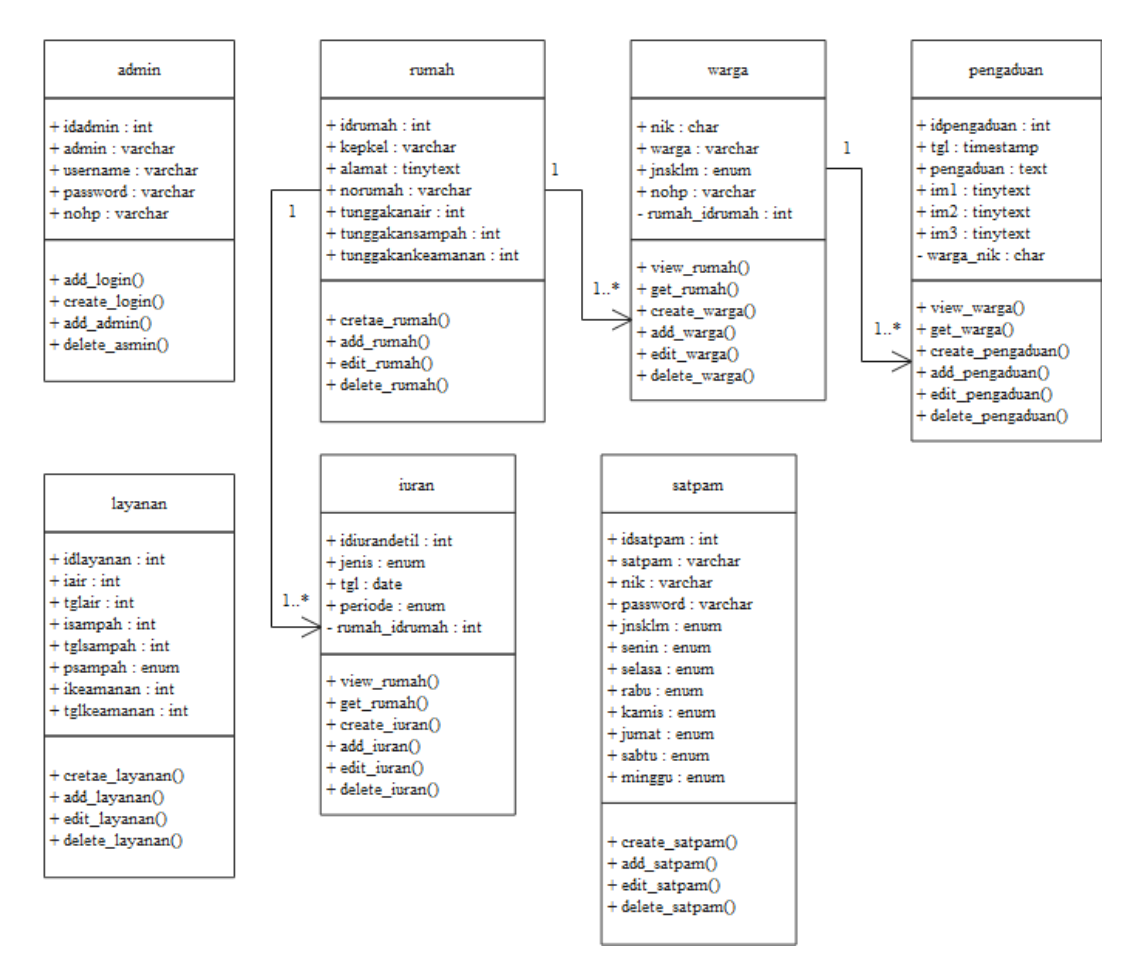

Gambar 3.5 Perancangan *Class Diagram*

Pada gambar di atas, setiap *class* memiliki atribut atau variabel-variabel yang menyusun *class*. Atribut atau variabel yang ada pada tiap *class* dijelaskan sebagai berikut :

a. Atribut *Class* Admin

*Class* admin digunakan dalam menyimpan data admin. Penjelasan dari atribut yang ada pada *class* admin terlihat pada tabel di bawah ini.

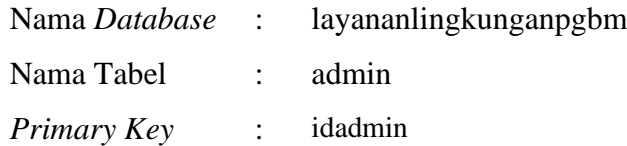

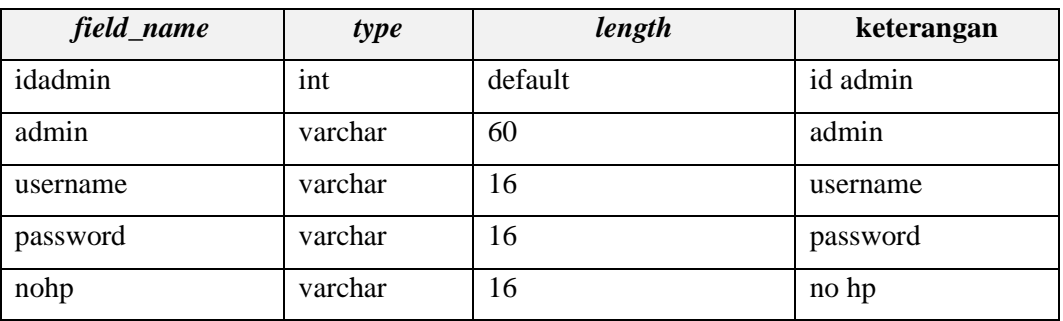

#### Tabel 3.1 Penjelasan Atribut *Class* Admin

#### b. Atribut *Class* Rumah

*Class* rumah digunakan dalam menyimpan data rumah. Penjelasan dari atribut yang ada pada *class* rumah terlihat pada tabel di bawah ini.

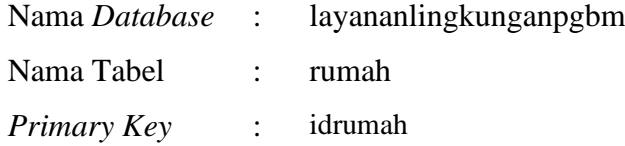

#### Tabel 3. 2 Penjelasan Atribut *Class* Rumah

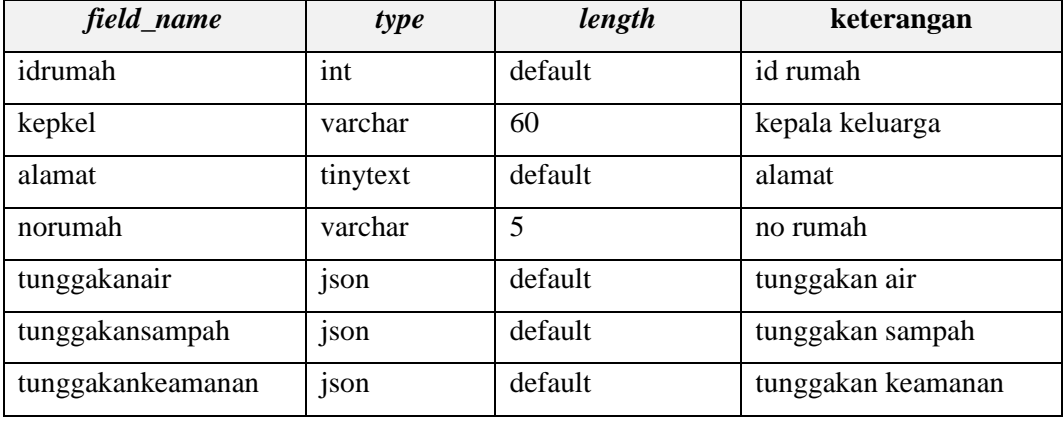

#### c. Atribut *Class* Warga

*Class* warga digunakan dalam menyimpan data warga. Penjelasan dari atribut yang ada pada *class* warga terlihat pada tabel di bawah ini.

Nama *Database* : layananlingkunganpgbm

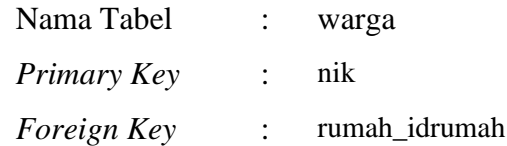

| field_name    | type     | length    | keterangan    |
|---------------|----------|-----------|---------------|
| nik           | char     | default   | nik           |
| warga         | varchar  | 60        | warga         |
| jnsklm        | enum     | $T$ , 'p' | jenis kelamin |
| nohp          | varchar  | 16        | no hp         |
| im            | tinytext | default   | foto          |
| rumah_idrumah | int      | default   | id rumah      |

Tabel 3. 3 Penjelasan Atribut *Class* Warga

## d. Atribut *Class* Pengaduan

*Class* pengaduan digunakan dalam menyimpan data pengaduan. Penjelasan dari atribut yang ada pada *class* pengaduan terlihat pada tabel di bawah ini.

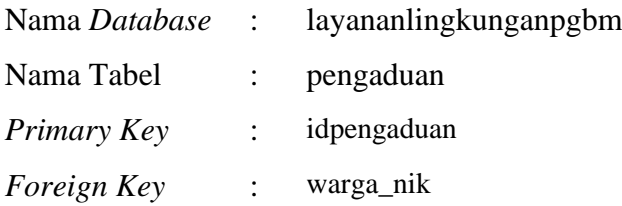

## Tabel 3. 4 Penjelasan Atribut *Class* Pengaduan

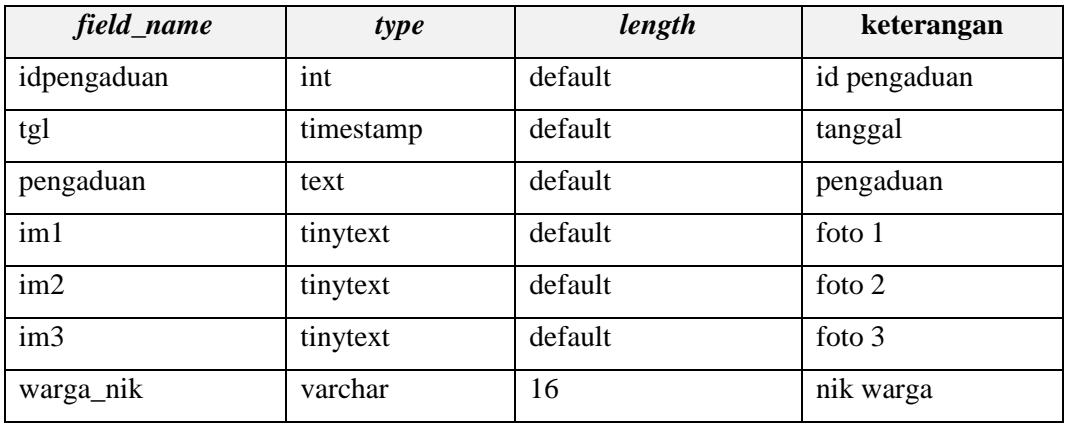

#### e. Atribut *Class* Layanan

*Class* layanan digunakan dalam menyimpan data layanan. Penjelasan dari atribut yang ada pada *class* layanan terlihat pada tabel di bawah ini.

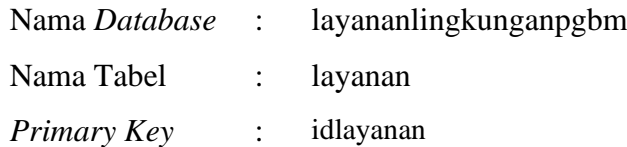

| field_name  | type    | length  | keterangan                        |
|-------------|---------|---------|-----------------------------------|
| idlayanan   | int     | default | id layanan                        |
| iair        | int     | default | iuran air                         |
| tglair      | int     | default | tanggal pembayaran iuran air      |
| isampah     | int     | default | iuran sampah                      |
| tglsampah   | int     | default | tanggal pembayaran iuran sampah   |
| psampah     | varchar | $\tau$  | jadwal ambil sampah               |
| ikeamanan   | int     | default | juran keamanan                    |
| tglkeamanan | int     | default | tanggal pembayaran iuran keamanan |

Tabel 3. 5 Penjelasan Atribut *Class* Layanan

## f. Atribut *Class* Iuran

*Class* iuran digunakan dalam menyimpan data iuran. Penjelasan dari atribut yang ada pada *class* iuran terlihat pada tabel di bawah ini.

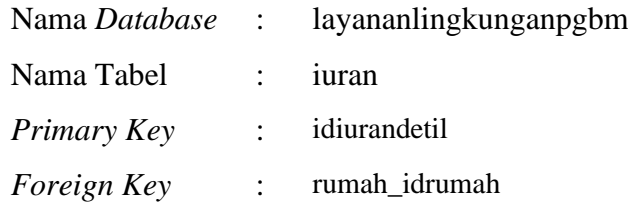

### Tabel 3. 6 Penjelasan Atribut *Class* Iuran

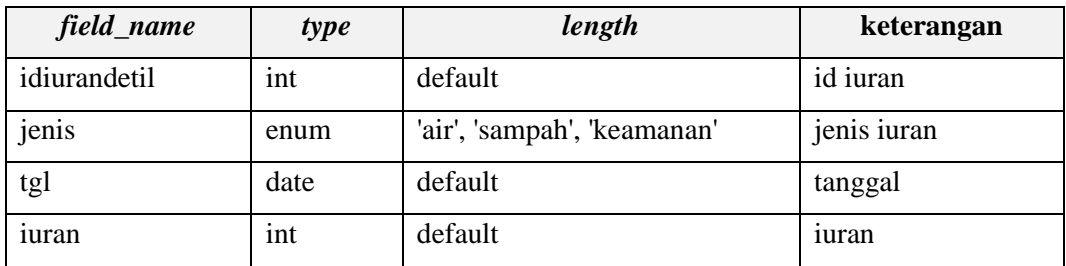

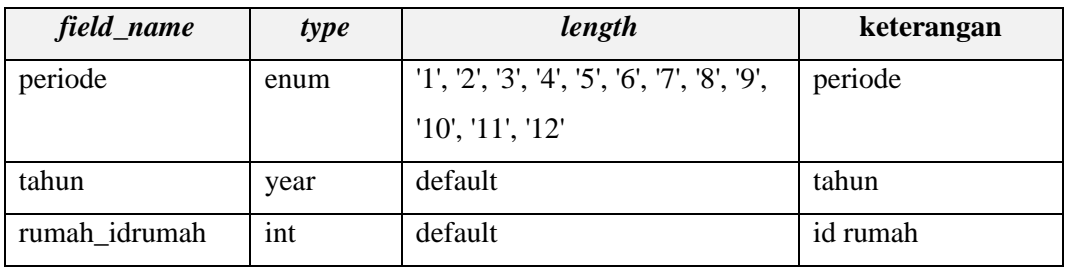

## g. Atribut *Class* Satpam

*Class* satpam digunakan dalam menyimpan data satpam. Penjelasan dari atribut yang ada pada *class* satpam terlihat pada tabel di bawah ini.

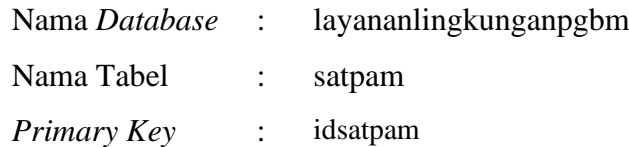

## Tabel 3. 7 Penjelasan Atribut *Class* Satpam

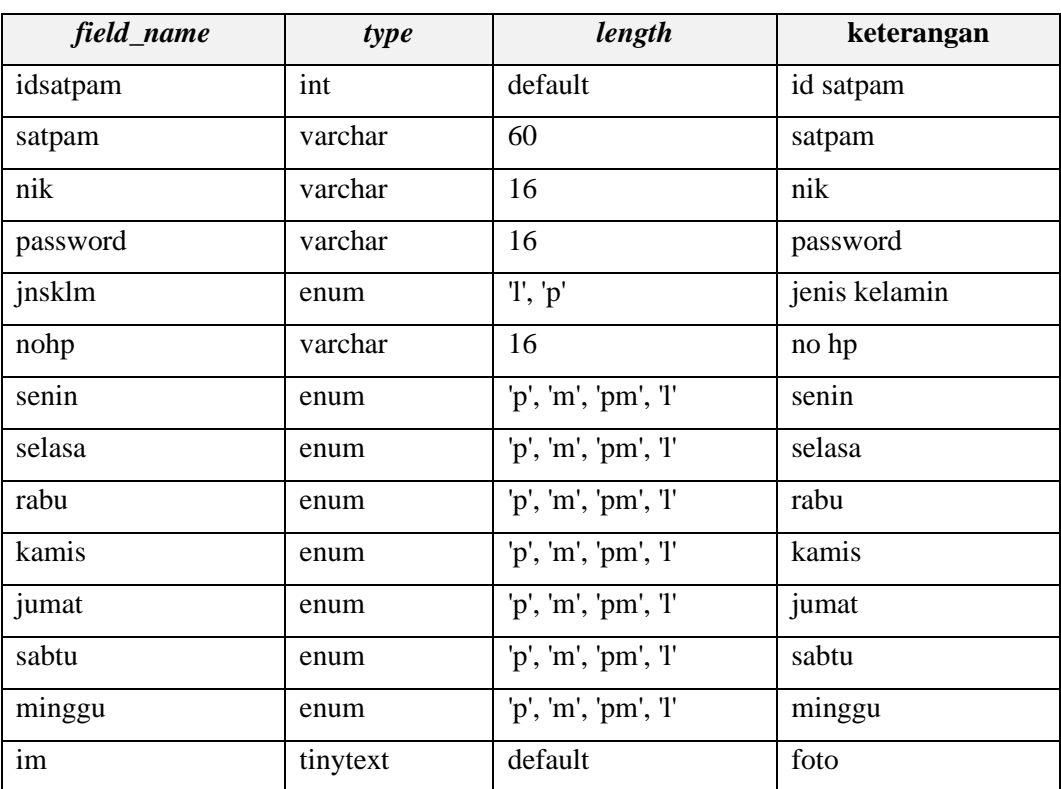

#### **3.2.2.4** *Interface* **Sistem**

Perancangan antarmuka pengguna atau *interface* sisitem pada sistem informasi layanan lingkungan Perumahan Griya Bina Mitra 3 terdiri dari 3 akses, yaitu RT, Satpam, dan Warga. Perancangan *interface* antara lain :

h. *Login*

Perancangan *login* pada Sistem Informasi Manajemen Layanan Administarsi Pada Perumahan Griya Bina Mitra 3 berbasis Android terlihat di bawah ini.

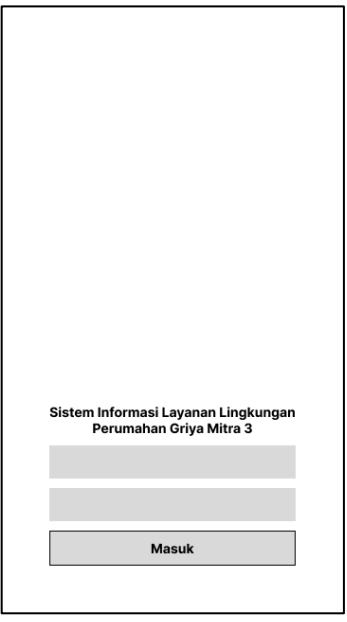

Gambar 3.6 Perancangan *Login*

i. *Form* Layanan

Perancangan *fom* layanan pada Sistem Informasi Manajemen Layanan Administarsi Pada Perumahan Griya Bina Mitra 3 berbasis Android terlihat di bawah ini.

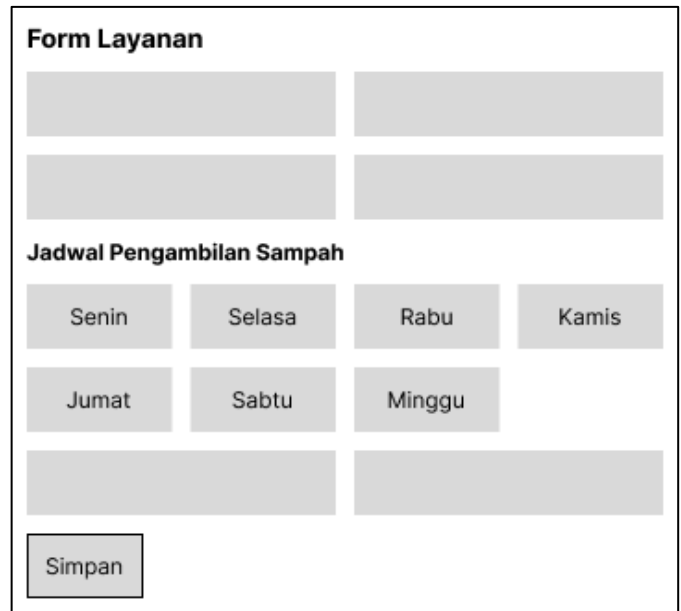

Gambar 3.7 Perancangan *Form* Layanan

j. *Form* Rumah

Perancangan *form* rumah pada Sistem Informasi Manajemen Layanan Administarsi Pada Perumahan Griya Bina Mitra 3 berbasis Android terlihat di bawah ini.

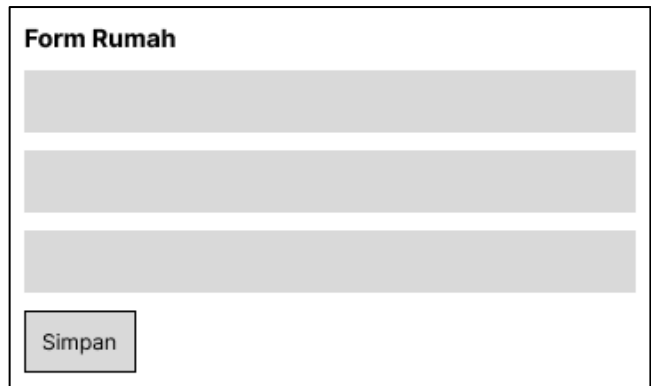

Gambar 3.8 Perancangan *Form* Rumah

k. *Form* Satpam

Perancangan *form* satpam pada Sistem Informasi Manajemen Layanan Administarsi Pada Perumahan Griya Bina Mitra 3 berbasis Android terlihat di bawah ini.

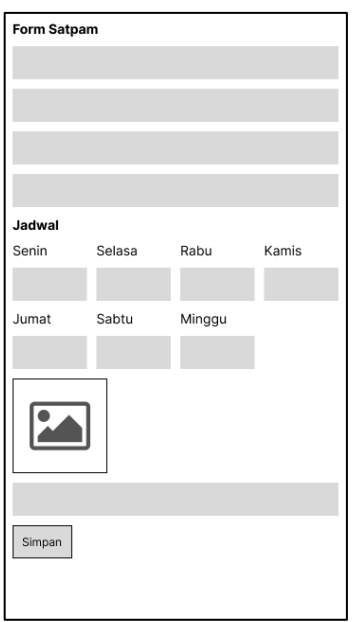

Gambar 3.9 Perancangan Form Satpam

l. *Form* Warga

Perancangan *form* warga pada Sistem Informasi Manajemen Layanan Administarsi Pada Perumahan Griya Bina Mitra 3 berbasis Android terlihat di bawah ini.

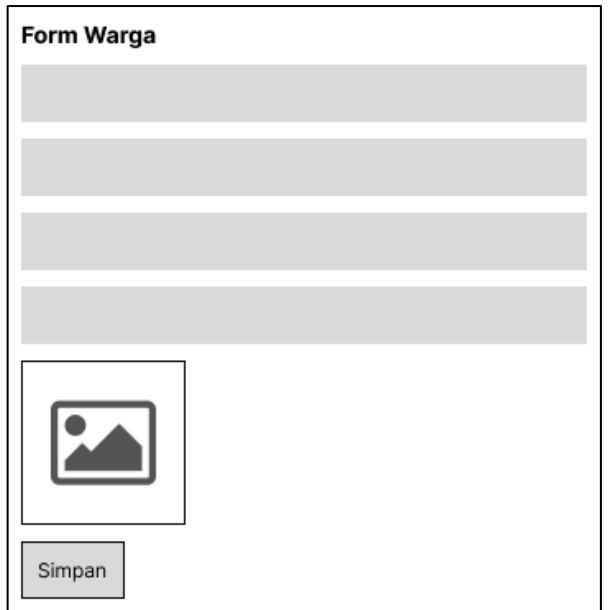

Gambar 3.10 Perancangan *Form* Warga

m.*Form* Bayar Keamanan

Perancangan *form* bayar keamanan pada Sistem Informasi Manajemen Layanan Administarsi Pada Perumahan Griya Bina Mitra 3 berbasis Android terlihat di bawah ini.

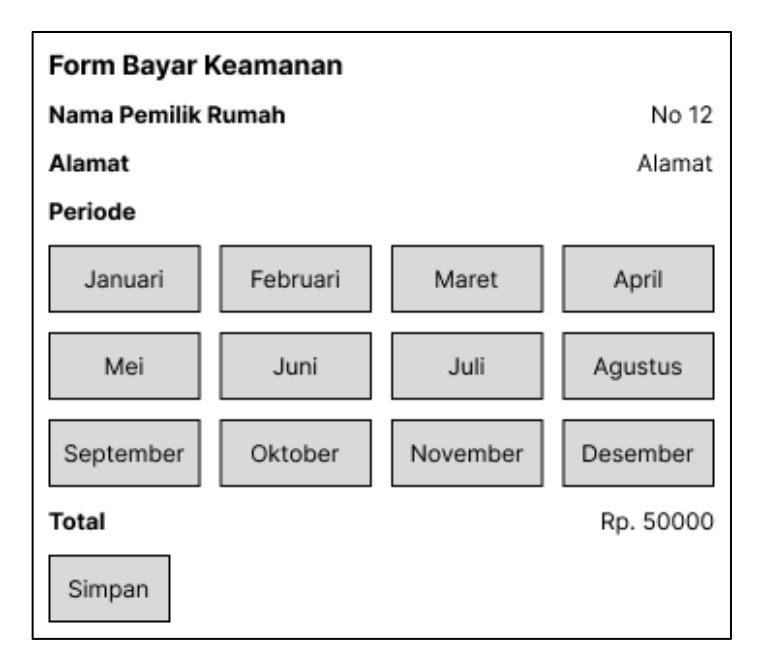

Gambar 3.11 Perancangan *Form* Bayar Keamanan

n. Informasi Tunggakan Keamanan

Perancangan informasi tunggakan kemanan pada Sistem Informasi Manajemen Layanan Administarsi Pada Perumahan Griya Bina Mitra 3 berbasis Android terlihat di bawah ini.

| Informasi Tunggakan |              |
|---------------------|--------------|
| Nama Pemilik Rumah  | <b>No 12</b> |
| Januari             | Rp. 50000    |
| Februari            | Rp. 50000    |
| Total               | Rp. 50000    |

Gambar 3.12 Perancangan Infromasi Tunggakan Keamanan

o. Riwayat Pembayaran Keamanan

Perancangan riwayat pembayaran keamanan pada Sistem Informasi Manajemen Layanan Administarsi Pada Perumahan Griya Bina Mitra 3 berbasis Android terlihat di bawah ini.

| Nama Pemilik Rumah | No 12          |
|--------------------|----------------|
| Alamat             | Alamat         |
| Riwayat Pembayaran |                |
| Periode            | <b>Januari</b> |
| 01-01-2023         | Rp. 50000      |
| Periode            | Januari        |
| 01-01-2023         | Rp. 50000      |
| Periode            | Januari        |
| 01-01-2023         | Rp. 50000      |
| Periode            | Januari        |
| 01-01-2023         | Rp. 50000      |
| Periode            | Januari        |
| 01-01-2023         | Rp. 50000      |
| Periode            | Januari        |
| 01-01-2023         | Rp. 50000      |
| Periode            | Januari        |
| $01 - 01 - 2023$   | Rp. 50000      |
| Periode            | Januari        |
| 01-01-2023         | Rp. 50000      |
| Periode            | Januari        |
| 01-01-2023         | Rp. 50000      |
| Periode            | Januari        |
| $01 - 01 - 2023$   | Rp. 50000      |
| Periode            | Januari        |
| $01 - 01 - 2023$   | Rp. 50000      |

Gambar 3.13 Perancangan Pembayaran Keamanan

p. *Form* Bayar Air

Perancangan *form* bayar air pada Sistem Informasi Manajemen Layanan Administarsi Pada Perumahan Griya Bina Mitra 3 berbasis Android terlihat di bawah ini.

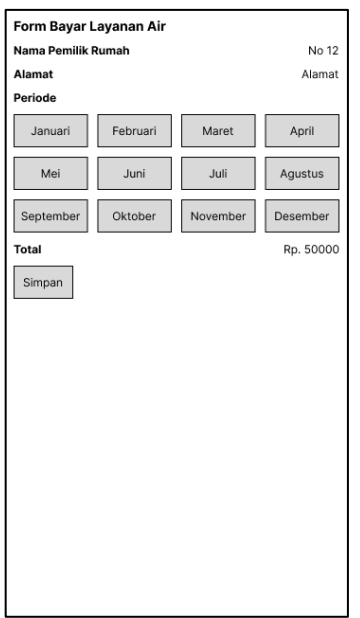

Gambar 3.14 Perancangan *Form* Bayar Air

q. Informasi Tunggakan Air

Perancangan informasi tunggakan air pada Sistem Informasi Manajemen Layanan Administarsi Pada Perumahan Griya Bina Mitra 3 berbasis Android terlihat di bawah ini.

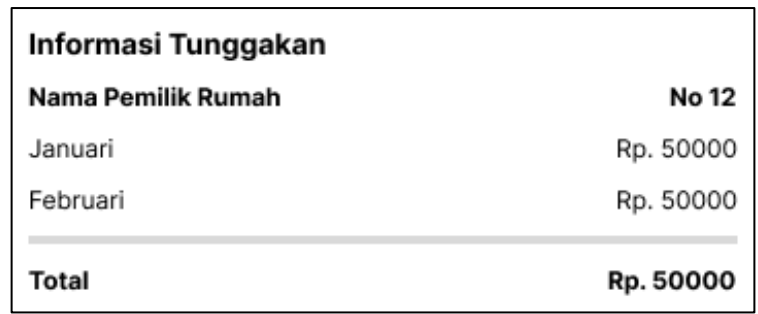

Gambar 3.15 Perancangan Informasi Tunggakan Air

r. Riwayat Pembayaran Air

Perancangan riwayat pembayaran ait pada Sistem Informasi Manajemen Layanan Administarsi Pada Perumahan Griya Bina Mitra 3 berbasis Android terlihat di bawah ini.

| Nama Pemilik Rumah | No 12     |
|--------------------|-----------|
| Alamat             | Alamat    |
| Riwayat Pembayaran |           |
| Periode            | Januari   |
| 01-01-2023         | Rp. 50000 |
| Periode            | Januari   |
| 01-01-2023         | Rp. 50000 |
| Periode            | Januari   |
| 01-01-2023         | Rp. 50000 |
| Periode            | Januari   |
| 01-01-2023         | Rp. 50000 |
| Periode            | Januari   |
| $01 - 01 - 2023$   | Rp. 50000 |
| Periode            | Januari   |
| 01-01-2023         | Rp. 50000 |
| Periode            | Januari   |
| 01-01-2023         | Rp. 50000 |
| Periode            | Januari   |
| $01 - 01 - 2023$   | Rp. 50000 |
| Periode            | Januari   |
| 01-01-2023         | Rp. 50000 |
| Periode            | Januari   |
| $01 - 01 - 2023$   | Rp. 50000 |
| Periode            | Januari   |
| 01-01-2023         | Rp. 50000 |

Gambar 3.16 Perancangan Riwayat Pembayaran Air

s. *Form* Bayar Sampah

Perancangan *form* bayar sampah pada Sistem Informasi Manajemen Layanan Administarsi Pada Perumahan Griya Bina Mitra 3 berbasis Android terlihat di bawah ini.

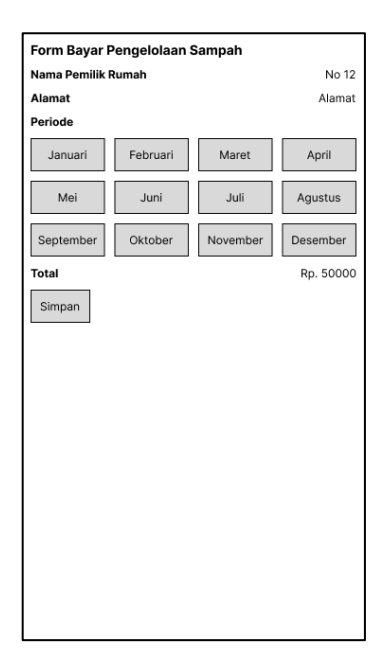

Gambar 3.17 Perancangan *Form* Bayar Sampah

t. Informasi Tunggakan Sampah

Perancangan infromasi tunggakan sampah pada Sistem Informasi Manajemen Layanan Administarsi Pada Perumahan Griya Bina Mitra 3 berbasis Android terlihat di bawah ini.

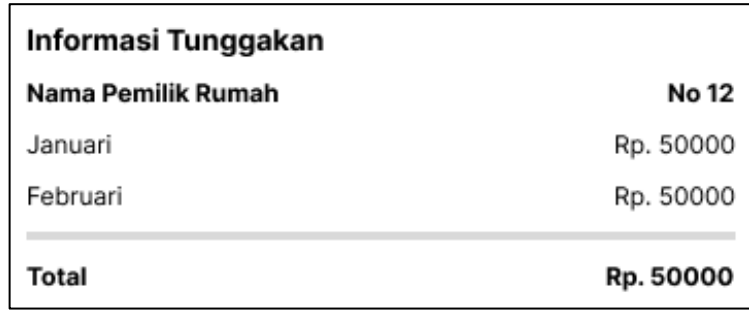

Gambar 3.18 Perancangan Informasi Tunggakan Saqmpah

u. Riwayat Pembayaran Sampah

Perancangan riwayat pembayaran sampah pada Sistem Informasi Manajemen Layanan Administarsi Pada Perumahan Griya Bina Mitra 3 berbasis Android terlihat di bawah ini.

| Nama Pemilik Rumah | No 12     |
|--------------------|-----------|
| Alamat             | Alamat    |
| Riwayat Pembayaran |           |
| Periode            | Januari   |
| 01-01-2023         | Rp. 50000 |
| Periode            | Januari   |
| 01-01-2023         | Rp. 50000 |
| Periode            | Januari   |
| 01-01-2023         | Rp. 50000 |
| Periode            | Januari   |
| 01-01-2023         | Rp. 50000 |
| Periode            | Januari   |
| 01-01-2023         | Rp. 50000 |
| Periode            | Januari   |
| 01-01-2023         | Rp. 50000 |
| Periode            | Januari   |
| $01 - 01 - 2023$   | Rp. 50000 |
| Periode            | Januari   |
| $01 - 01 - 2023$   | Rp. 50000 |
| Periode            | Januari   |
| 01-01-2023         | Rp. 50000 |
| Periode            | Januari   |
| 01-01-2023         | Rp. 50000 |
| Periode            | Januari   |
| 01-01-2023         | Rp. 50000 |
|                    |           |

Gambar 3.19 Perancangan Riwayat Pembayaran Sampah

v. Pengaduan Layanan

Perancangan pengaduan layanan pada Sistem Informasi Manajemen Layanan Administarsi Pada Perumahan Griya Bina Mitra 3 berbasis Android terlihat di bawah ini.

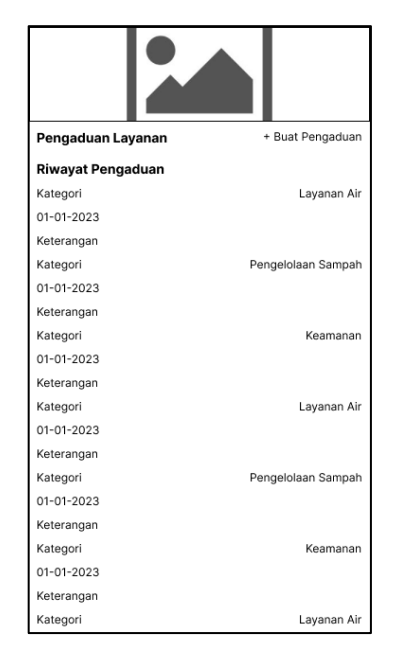

Gambar 3.20 Perancangan Pengaduan Layanan

w. Informasi Keamanan

Perancangan informasi kemanan pada Sistem Informasi Manajemen Layanan Administarsi Pada Perumahan Griya Bina Mitra 3 berbasis Android terlihat di bawah ini.

| Sistem Informasi Layanan Lingkungan<br>Perumahan Griya Mitra 3 | α      |
|----------------------------------------------------------------|--------|
| Jadwal Satpam Hari Ini                                         |        |
| Satpam                                                         | No HP  |
| Satpam                                                         | No HP  |
| Satpam                                                         | No HP  |
| Rumah                                                          |        |
| Nama Pemilik Rumah                                             | No 12  |
| Alamat                                                         | Alamat |
|                                                                | Warga  |
| Nama Pemilik Rumah                                             | No 12  |
| Alamat                                                         | Alamat |
|                                                                | Warga  |
| Nama Pemilik Rumah                                             | No 12  |
| Alamat                                                         | Alamat |
|                                                                | Warga  |
| Nama Pemilik Rumah                                             | No 12  |
| Alamat                                                         | Alamat |
|                                                                | Warga  |
| Nama Pemilik Rumah                                             | No 12  |
| Alamat                                                         | Alamat |
|                                                                |        |

Gambar 3.21 Perancangan Informasi Keamanan

# **3.2.3 Tahap Menguji** *Mock-Up*

Tahap menguji dilakukan berbarengan dengan pembuatan sistem. Pengujian dilakukan pada fungsional sistem supaya sistem dapat berfungsi dengan baik sebagaimana semestinya.